# Experiment 2 Information Security: Encryption/Decryption

The goal is to learn how to encrypt data with standard encrypting algorithms, with a focus on using cryptography to protect sensitive data with a secret key.

**Instructor**: Dr. Swarup Bhunia **TAs**: Shuo Yang and Reiner Dizon

# **EdCase Study**

The goal is to learn how to encrypt data with standard encrypting algorithms, with a focus on using cryptography to protect sensitive data with a secret key.

In cryptography, encryption is the process of encoding messages or information in such a way that only authorized parties can read it. Decryption is the process of taking encoded or encrypted text or other data and converting it back into text that you or the computer can read and understand. [Figure 1](#page-1-0) shows the basic cryptographic scheme.

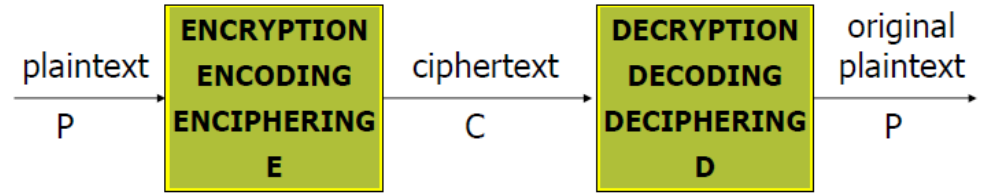

*Figure 1 Basic Cryptographic scheme.*

<span id="page-1-0"></span>Basic types of ciphers include substitution ciphers, transposition ciphers, and product ciphers. In substitution ciphers, letters of plaintext are replaced with other letters by encryption. In transposition ciphers, the order of letters in plaintext are rearranged by encryption. Product ciphers combine two or more ciphers to enhance the security of the cryptosystem.

With regards to keys, there are three cryptosystems: keyless, symmetric, and asymmetric cryptosystems. Keyless cryptosystems e.g., Caesar's cipher doesn't have keys and are less secure. Symmetric cryptosystems use the same key in enciphering and deciphering (or one key is easily derived from other). In asymmetric cryptosystems, encipher and decipher are using different keys.

The **Caesar cipher**, also known as a shift cipher, is one of the simplest forms of encryption. It is a substitution cipher where each letter in the original message (called the plaintext) is replaced with a letter corresponding to a certain number of letters up or down in the alphabet. In this

way, a message that initially was quite readable ends up in a form that cannot be understood at a simple glance.

For example, here's the Caesar Cipher encryption of a message, using a left shift of 3.

Plaintext: THE QUICK BROWN FOX JUMPS OVER THE LAZY DOG

Ciphertext: QEB NRFZH YOLTK CLU GRJMP LSBO QEB IXWV ALD

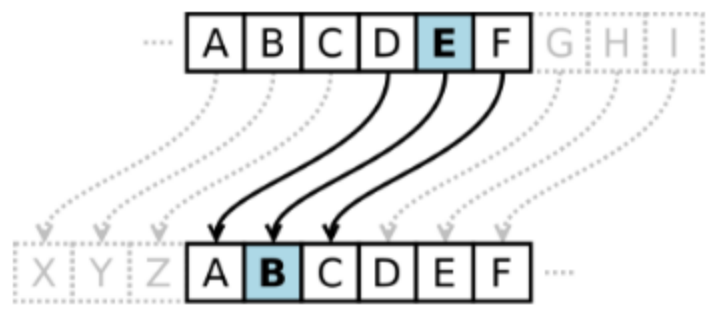

*Figure 2 Caesar Cipher.*

The **Advanced Encryption Standard (AES)**, also known as Rijndael (its original

name), is a specification for the encryption of electronic data established by the U.S. National Institute of Standards and Technology (NIST) in 2001.

AES is based on a design principle known as a substitution-permutation network, combination of both substitution and permutation, and is fast in both software and hardware. Unlike its predecessor DES, AES does not use a Feistel network. AES is a variant of Rijndael which has a fixed block size of 128 bits, and a key size of 128, 192, or 256 bits. By contrast, the Rijndael specification per se is specified with block and key sizes that may be any multiple of 32 bits, both with a minimum of 128 and a maximum of 256 bits.

Basic ops for a round:

- 1) Substitution –byte level (confusion)
- 2) Shift row (transposition) –depends on key length (diff.)
- 3) Mix columns –LSH and XOR (confusion +diffusion)
- 4) Add subkey–XOR used (confusion)

## ■Experiment Set-up: Configuration

- This experiment will require a computer with Linux system.
- You can use either a personal Ubuntu machine or the ECE's Linux server.
- If you're using the ECE's Linux Server, you must either be using on campus Internet connection or use the UF VPN if you're accessing it off campus.
	- o You can get access to ECE's Linux server through SSH clients, such as "MobaXterm" or "Putty".
	- o Download and install an SSH client on your PC and configure as in [Figure 3.](#page-3-0)
	- o The host name is "linux.ece.ufl.edu".
	- o The user name is your Gatorlink username as shown in [Figure 3.](#page-3-0) You will be required to input your password for your Gatorlink account.
- Download the Experiment 2 code.zip to the Linux machine which you are using and unzip it.

<span id="page-3-0"></span>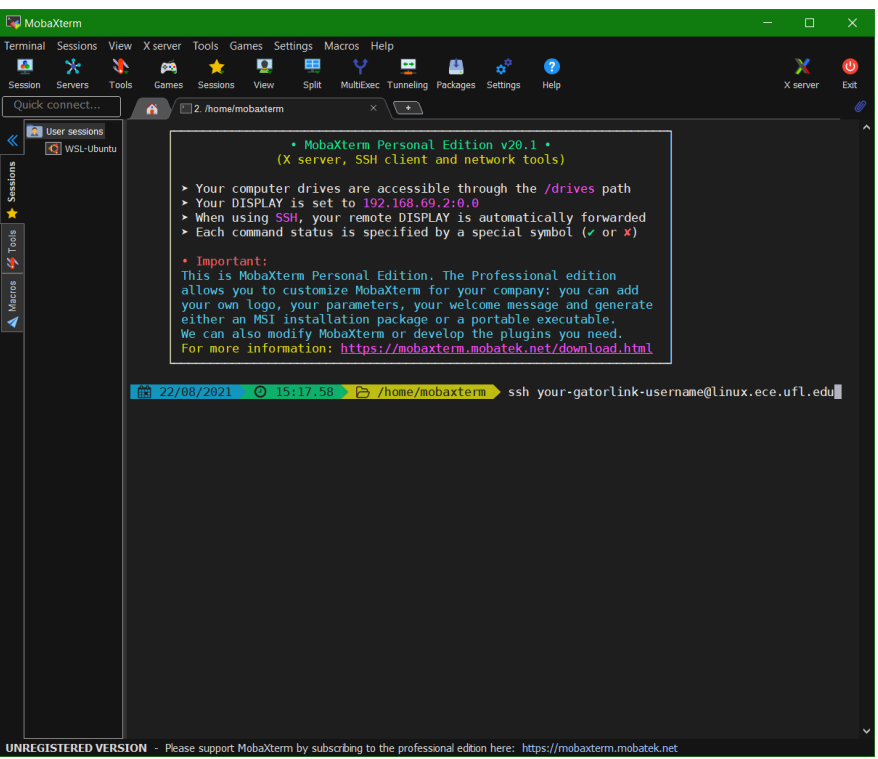

*Figure 3 SSH Configuration when using MobaXterm*

### Experiment Set-up: Instructions

#### Part I: Caesar Cipher

Write C code for Caesar Cipher algorithm. Both plaintext and the key will be the inputs. The key refers to number of left shifts, and negative value is the number of right shifts. For example, using key = 3:

Plaintext = The Quick, Brown Fox Jumps Over The Lazy Dog.

Ciphertext = Qeb Nrfzh, Yoltk Clu Grjmp Lsbo Qeb Ixwv Ald.

The important thing is that it must work for any key length and any reasonable amount of data. Treat the input as case-sensitive (i.e., uppercase in input should be uppercase on the output, same for lowercase). Do not process any characters that are not letters and just let them be. In a comment at the top of your code submission, please write a few sentences for instructions on how to improve the Caesar Cipher.

#### Part II: AES Specific Challenge

- 1) Navigate to the Part 2 directory of the Experiment\_2\_code directory
- 2) Compile the project using the command
	- gcc -w test.c TI\_aes.c -o expt2\_2
- 3) Run the project using the command  $./$ expt $2_2$
- 4) Take a screenshot of the output.
- 5) Open test.c and go to the line starting with unsigned char  $msg[] =$
- 6) Change the text in quotes to "gainesville" or any input 16 characters or less
- 7) Compile the code like in Step 2 and run the code like in Step 3. Screenshot the result.
- 8) Try changing msq [] to "universityoffloridauniversityofflorida" or any other input of length more than 16 characters
- 9) Observe output and take a screenshot. Save it.

### Measurement, Calculation, and Question

#### Part I

- 1. Attach a screenshot of the encryption and decryption for the example plaintext and key.
- 2. What is the ciphertext for:

Plaintext = Lorem ipsum dolor sit amet, consectetur adipiscing elit.

 $Kev = 17$ 

- 3. Attach a screenshot of the encryption and decryption for the previous question.
- 4. Turn in your code for Caesar Cipher.

#### Part II

- 1. Turn in the screenshot taken in AES Specific Challenge step 4 and answer:
	- a. What is the difference between the plain text and the ciphertext?
- 2. Turn in the screenshot taken in AES Specific Challenge step 7 and answer:
	- a. What happens to the hex values of the characters?
- 3. Turn in the screenshot taken in AES Specific Challenge step 10 and answer:
	- a. Does the text before and after encryption match? If not, what's the difference and why?
	- b. Can you change the key length to 192 or 256 bits? Report where you will make changes. (Hint: Number of rounds will be changed.)
	- c. Write a short paragraph describing the advantages and disadvantages of both 192 and 256-bit key lengths.

### Optional Follow-up

Modify the AES code for any size of message length. Turn in your code and screenshots when executed.

### Lab Report Guidelines

- 1. In your report, attach your code for the Caesar cipher and a screenshot when you are running it.
- 2. Answer all the questions in the Question part.
- 3. Attach all the screenshots as required in the Question part.

# **■References and Further Reading**

- [1]<https://learncryptography.com/classical-encryption/caesar-cipher>
- [2] [https://en.wikipedia.org/wiki/Advanced\\_Encryption\\_Standard](https://en.wikipedia.org/wiki/Advanced_Encryption_Standard)
- [3] <http://www.tech-faq.com/block-and-stream-ciphers.html>
- [4]<http://www.ti.com/lit/an/slaa397a/slaa397a.pdf>
- [5]<http://crypto.stackexchange.com/questions/20/what-are-the-practical-differences-between-256-bit-192-bit-and-128-bit-aes-enc>
- [6] [http://coolshell.cn/wp-content/uploads/2010/10/rijndael\\_ingles2004.swf](http://coolshell.cn/wp-content/uploads/2010/10/rijndael_ingles2004.swf)